# IBM SPSS Collaboration and Deployment Services **Version 6.0.0**

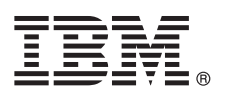

# **Guide de démarrage rapide**

*Le présent guide vous explique comment installer le produit de manière simple et rapide.*

**Version en langue nationale :** pour obtenir le guide de démarrage rapide dans une autre langue, imprimez le fichier PDF correspondant qui se trouve sur le support d'installation.

# **Présentation du produit**

IBM® SPSS Collaboration and Deployment Services fournit la plateforme d'entreprise pour intégrer les produits IBM SPSS dans des solutions commerciales complètes et permet le déploiement et l'utilisation à grande échelle de l'analyse prédictive. Les fonctions d'IBM SPSS Collaboration and Deployment Services comprennent un stockage centralisé, sûr et auditable des actifs analytiques, des capacités avancées de gestion et de contrôle des processus d'analyse prédictive, ainsi que des mécanismes perfectionnés de présentation des résultats du traitement analytique aux utilisateurs finals.

### **1 Étape 1 : Accéder au logiciel et à la documentation**

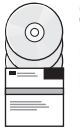

Si vous effectuez l'installation à partir du DVD fourni avec le produit, passez à l'étape suivante. Si vous téléchargez votre produit sur Passport Advantage, suivez les instructions du document téléchargeable sur le site Web à l'adresse [http://www.ibm.com/support/docview.wss?uid=swg24035292.](http://www.ibm.com/support/docview.wss?uid=swg24035292)

Pour obtenir la documentation complète, notamment les instructions d'installation, consultez le centre de documentation d'IBM SPSS Collaboration and Deployment Services à l'adresse [http://pic.dhe.ibm.com/infocenter/spsscads/v6r0m0/](http://pic.dhe.ibm.com/infocenter/spsscads/v6r0m0/index.jsp) [index.jsp](http://pic.dhe.ibm.com/infocenter/spsscads/v6r0m0/index.jsp)

# **2 Étape 2 : Evaluer la configuration au niveau du matériel et du système**

Des informations détaillées sont fournies avec les documents d'installation, disponibles sur le DVD du produit. Ces documents peuvent également être téléchargés sur Internet à l'adresse : [http://www.ibm.com/support/](http://www.ibm.com/support/docview.wss?uid=swg24035292) [docview.wss?uid=swg24035292.](http://www.ibm.com/support/docview.wss?uid=swg24035292)

Vérifiez que les ordinateurs cible répondent à la configuration matérielle et logicielle requise.

# **3 Étape 3 : Vérifier l'architecture d'installation**

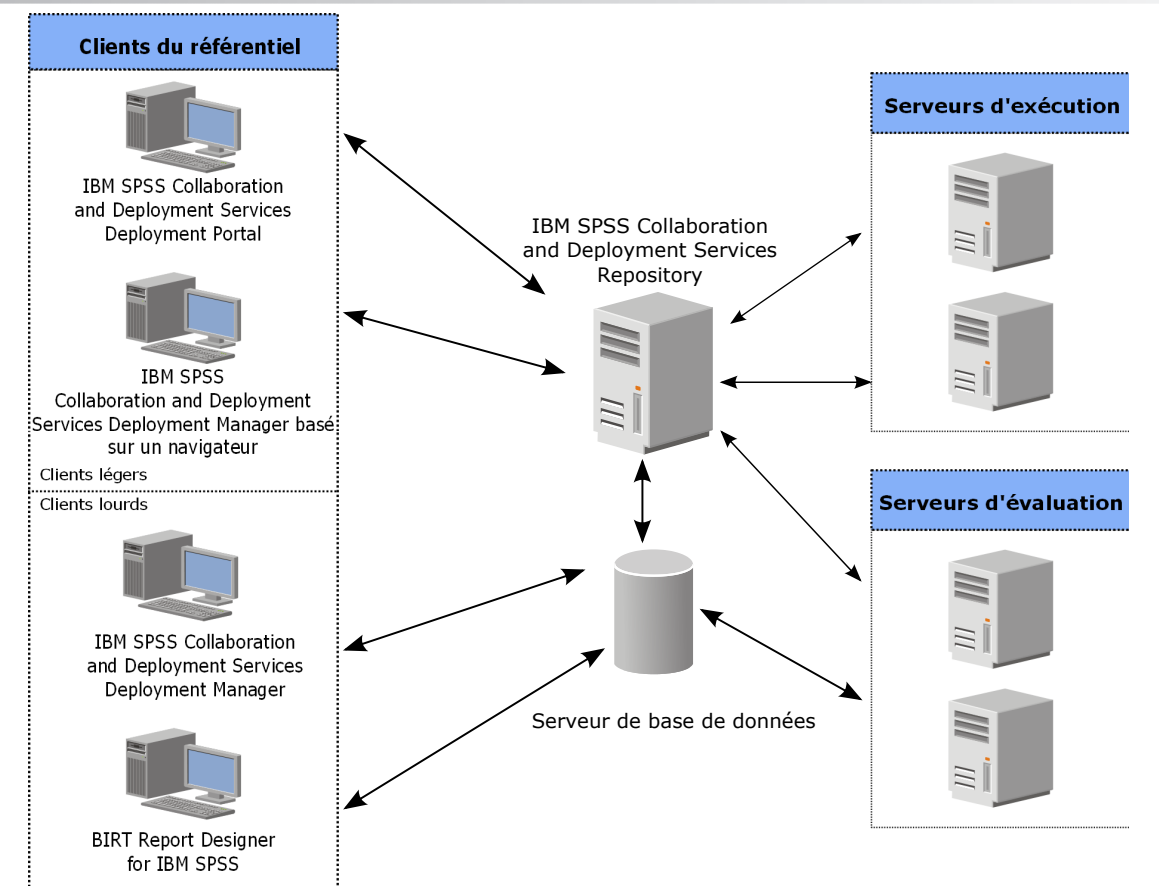

# **4 Étape 4 : Installation du serveur Référentiel IBM SPSS Collaboration and Deployment Services**

L'installation du serveur Référentiel IBM SPSS Collaboration and Deployment Services comprend les étapes suivantes :

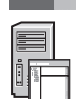

- v Les étapes de **pré-installation** servant à la configuration de l'environnement d'application incluent la détermination de la configuration système requise en fonction du type d'installation et du système que vous prévoyez d'utiliser, l'approvisionnement en ordinateurs hébergeant le serveur d'applications ou le cluster de serveurs, la vérification de la conformité des serveurs avec les configurations logicielle et matérielle requises, la configuration du serveur d'applications ou du cluster et la configuration de la base de données. Il peut aussi être nécessaire d'effectuer une migration du contenu de l'installation précédente vers la nouvelle base de données à l'aide d'outils de copie de base de données.
- v Les étapes d'**installation et de configuration** incluent l'installation des fichiers d'application sur le système hôte à l'aide d'IBM Installation Manager et la configuration du Référentiel IBM SPSS Collaboration and Deployment Services afin d'exécuter le serveur d'application ou le cluster de serveurs désigné et la base de données du référentiel.
- v Les étapes de **post-installation** incluent le démarrage du Référentiel IBM SPSS Collaboration and Deployment Services, la vérification de la connectivité, la configuration du démarrage automatique, l'installation des pilotes de base de données supplémentaires, des composants optionnels et des adaptateurs de contenu pour les autres produits IBM SPSS.

Pour des informations détaillées sur l'installation du Référentiel IBM SPSS Collaboration and Deployment Services, consultez le document *Repository\_Server\_Installation\_and\_Configuration\_Guide.pdf* fourni sur le DVD. Comme indiqué précédemment, les documents d'installation peuvent également être obtenus sur Internet à l'adresse [http://www.ibm.com/support/docview.wss?uid=swg24035292.](http://www.ibm.com/support/docview.wss?uid=swg24035292)

#### **5 Étape 5 : Installation des clients et d'autres composants**

Pour installer les clients IBM SPSS Collaboration and Deployment Services et d'autres composants, consultez les documents ci-dessous que vous trouverez sur le DVD. Comme indiqué précédemment, les documents d'installation peuvent également être obtenus sur Internet à l'adresse [http://www.ibm.com/support/docview.wss?uid=swg24035292.](http://www.ibm.com/support/docview.wss?uid=swg24035292)

- v IBM SPSS Collaboration and Deployment Services Deployment Manager : *Deployment\_Manager\_Installation\_Guide.pdf*
- v BIRT Report Designer for IBM SPSS : *BIRT\_Report\_Designer\_for\_IBM\_SPSS\_Installation\_Guide.pdf*
- IBM SPSS Collaboration and Deployment Services Enterprise View Driver : *Enterprise\_View\_Driver\_Guide.pdf*
- v IBM SPSS Collaboration and Deployment Services Essentials for Python : *Essentials\_for\_Python\_Installation\_Guide.pdf*
- v Serveur de processus distant d'IBM SPSS Collaboration and Deployment Services : *Remote\_Process\_Server\_Installation\_Guide.pdf*
- IBM SPSS Collaboration and Deployment Services Scoring Adapter for PMML : *Scoring\_Adapter\_for\_PMML\_Installation\_Guide.pdf*
- v Serveur d'évaluation d'IBM SPSS Collaboration and Deployment Services : *Scoring\_Server\_Installation\_Guide.pdf*

# **6 Étape 6 : Commencer**

Pour commencer à utiliser IBM SPSS Collaboration and Deployment Services :

- v Démarrez le serveur Référentiel IBM SPSS Collaboration and Deployment Services à l'aide des fonctions de serveur d'applications ou des scripts fournis avec l'installation.
- v Vérifiez que vous pouvez vous connecter au serveur de référentiel à l'aide d'un navigateur Web. Accédez à la page de connexion d'IBM SPSS Collaboration and Deployment Services Deployment Manager :

http://<hôte du référentiel>:<numéro de port>/security/login

Pour plus de détails, consultez le document *Repository\_Server\_Installation\_and\_Configuration\_Guide.pdf*.

# **En savoir plus**

- 
- Pour plus d'informations, consultez les ressources suivantes sur ibm.com :<br>• Solutions logicielles IBM SPSS à l'adresse<http://www.ibm.com/software/analytics/spss/>
	- v IBM developerWorks à l'adresse<http://www.ibm.com/developerworks/spssdevcentral/>
	- v Support de produits IBM à l'adresse<http://www.ibm.com/support/>
	- v Communautés d'utilisateurs IBM à l'adresse<http://www.ibm.com/community/>

IBM SPSS Collaboration and Deployment Services Eléments sous licence - Propriété d'IBM. © Copyright IBM Corp. 2012. U.S. Government Users Restricted Rights - Use, duplication or disclosure restricted by GSA ADP Schedule Contract with IBM Corp.

IBM, le logo IBM et ibm.com sont des marques d'International Business Machines Corp, dans de nombreux pays. Les autres noms de produits et de services peuvent être des marques d'IBM ou d'autres sociétés. La liste actualisé toutes les marques d'IBM est disponible sur la page Web [«Copyright and trademark information» \(www.ibm.com/legal/copytrade.shtml\)](http://www.ibm.com/legal/copytrade.shtml).

Référence : CBC2VML

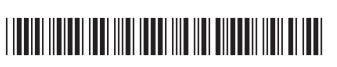